# **Photoshop CC 2015** Useful Keyboard Shortcuts: Windows

#### **TOOLS**

- V Move and Artboard tools
- M Marquee tools
- L Lasso tools
- W Quick Selection, Magic Wand
- C Crop and Slice tools
- I Eyedropper, 3D Material Eyedropper, Color Sampler, Ruler, Note, Count
- J Spot Healing Brush, Healing Brush, Patch, Content-Aware Move, Red Eye
- B Brush, Pencil, Color Replacement, Mixer Brush
- S Clone Stamp, Pattern Stamp
- Y History Brush, Art History Brush
- E Eraser tools
- G Gradient, Paint Bucket, 3D Material Drop
- O Dodge, Burn, Sponge
- P Pen tools
- T Type tools
- A Path Selection, Direct Selection
- U Rectangle, Rounded Rectangle, Ellipse, Polygon, Line, Custom Shape
- H Hand
- R Rotate View
- Z Zoom
- D Default colors
- X Switch Foreground and Background colors
- Q Quick Mask Mode

#### **SWITCHING TOOLS**

To switch between all tools within groups, add the Shift key to the letters above. For example, to switch between Rectangular and Elliptical Marquee ........ Shift–M

#### **SELECTING**

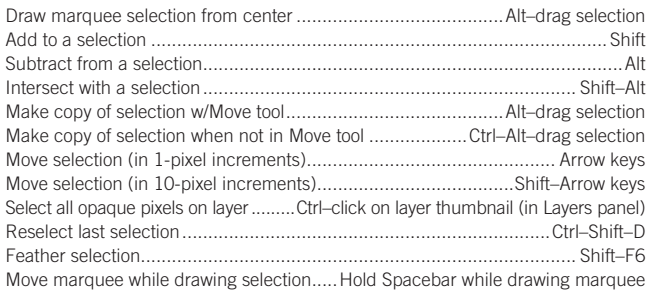

#### **VIEWING**

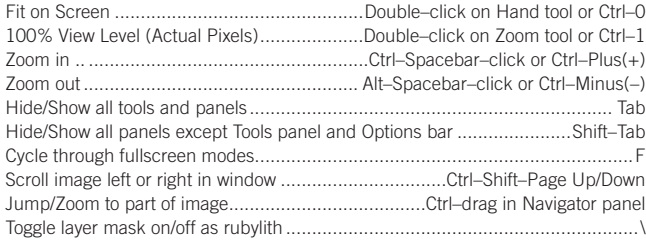

#### **LAYERS**

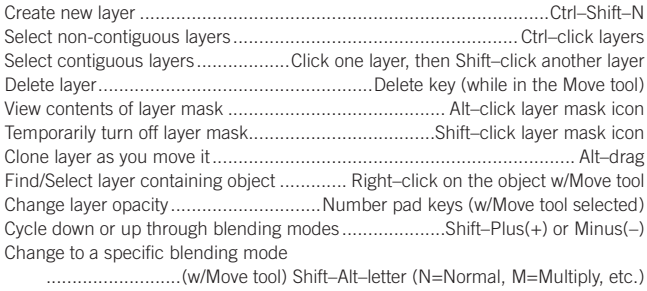

Switch to layer below/above current layer..........................................Alt–[ or Alt–] Move layer below/above current layer .............................................Ctrl–[ or Ctrl–]

#### **TYPE**

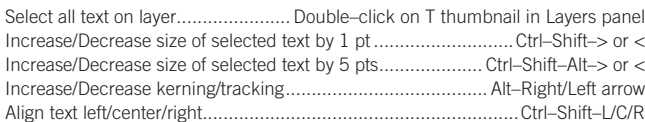

**nobledesktop.com**

#### **PAINTING**

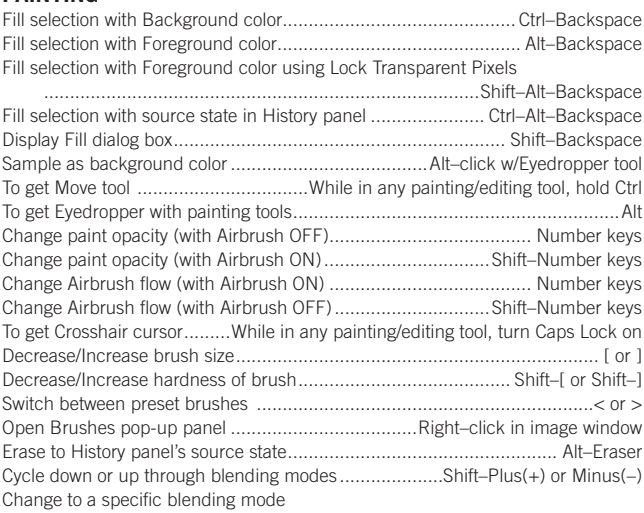

............................................... Shift–Alt–letter (N=Normal, M=Multiply, etc.) Create fixed color target from within a dialog box .......Shift–click in image window Delete fixed color target........................Alt–click on target with Color Sampler tool Create new Spot Color channel from current selection

.....................................Ctrl-click on New channel button in Channels panel

# **PEN TOOL & PATHS**

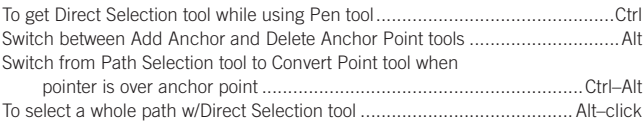

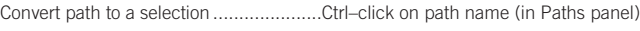

### **PANELS**

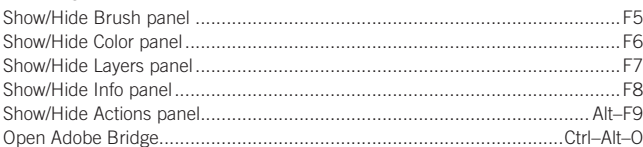

## **MISCELLANEOUS GOOD STUFF**

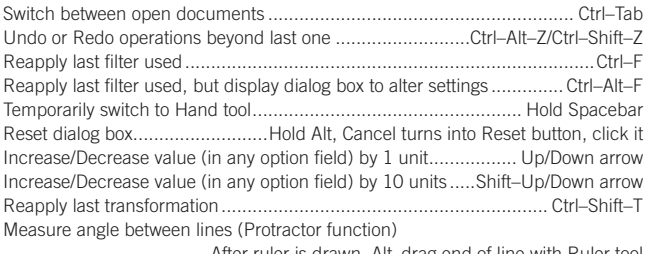

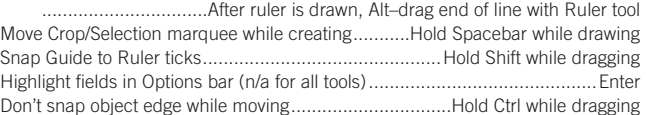

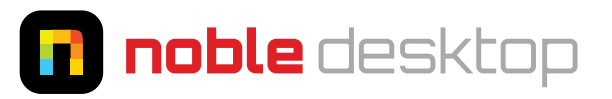